# Linuxadministration I 1DV417 - Laboration 4 Nätverk, DHCP, säkerhetskopiering, processhantering, Samba och NFS

Marcus Wilhelmsson marcus.wilhelmsson@lnu.se

18 februari 2014

# Innehåll

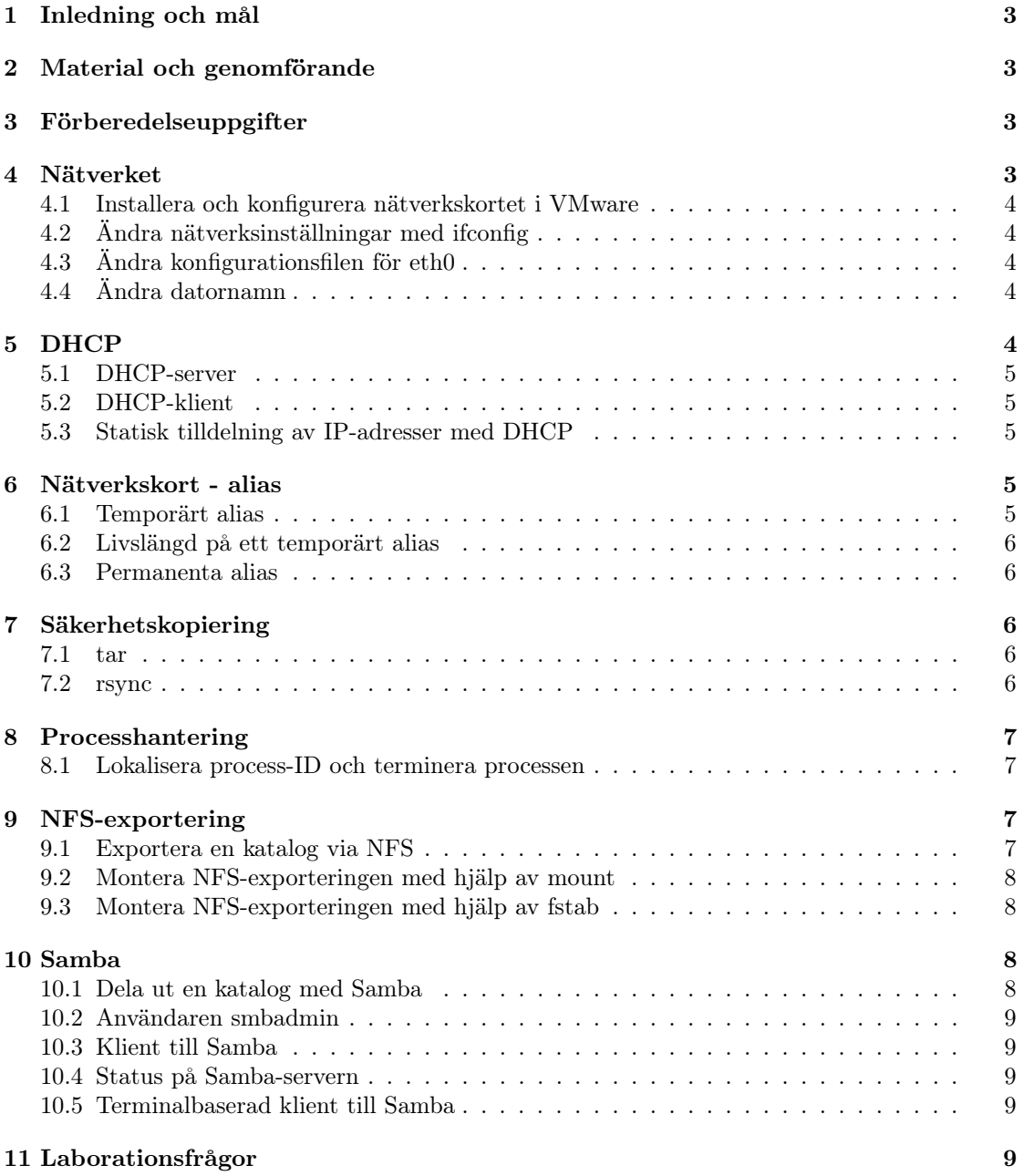

# 1 Inledning och mål

Linux är ett operativsystem som vinner mer och mer mark, främst på serversidan. Målet med laborationerna under denna kursen är att undersöka Linux i närmare detalj. Som huvuddistribution kommer CentOS att användas. Under laborationskursen kommer vi att arbeta både mot det konsolbaserade och det grafiska gränssnittet.

Efter genomgången laboration kommer du ha praktisk kännedom om hur du:

- konfigurerar nätverket under Linux.
- konfigurerar och sätter upp DHCP-tjänsten under Linux.
- konfigurerar och sätter upp Samba och NFS för fildelning.
- säkerhetskopierar filer med rsync och tar.
- hanterar processer.

# 2 Material och genomförande

Laborationen kommer genomföras i VMware Workstatation som tillhandahåller möjligheten att köra flera virtuella datorer i en fysisk. Utför laborationens uppgifter och moment samt dokumentera vad du kommer fram till på de olika delarna. Vid redovisning av laborationen ska du med hjälp av laborationsrapporten på ett komplett sätt redovisa vad du har gjort, hur du har gjort det samt vad du kom fram till och varför du kom fram till det du gjorde.

# 3 Förberedelseuppgifter

Laborationen har en förberedelseuppgift. Se till att du genomfört förberedelseuppgiferna innan du påbörjar laborationen då du med hjälp av förberedelseuppgifterna ska genomföra laborationen.

- 1. Undersök vad följande kommandon gör med hjälp av man och/eller sökning på Internet:
	- (a) hostname
	- (b) dnsdomainname
	- (c) smbstatus
- 2. Läs följande kapitel i boken:
	- Kapitel 5
	- Kapitel 10
	- Kapitel 14
	- Kapitel 18
	- Kapitel 30, sid.  $1142 1152$

# 4 Nätverket

En stor del av att vara IT-tekniker handlar om nätverket, det är därför dags att bekanta sig med nätverkskonfiguration under Linux.

#### 4.1 Installera och konfigurera nätverkskortet i VMware

Konfiguration av nätverkskortet på Server1.

- 1. Kontrollera att den virtuella maskinen har ett NIC (nätverkskort) som är konfigurerat att använda Host Only.
- 2. Logga in och kontrollera att nätverkskortet hittas.

### 4.2 Ändra nätverksinställningar med ifconfig

Du ska nu undersöka hur ifconfig används.

- 1. Använd ifconfig för att göra följande inställningar:
	- $\bullet$  IP-address:  $10.0.0.1$
	- Nätmask: 255.255.255.0
	- Broadcast: Korrekt broadcast för ovanstående nätverk.
- 2. Verifiera att inställningarna har aktiverats.
- 3. Starta om nätverkstjänsten. Vilken IP-adress har nätverkskortet efter omstart?

## 4.3 Ändra konfigurationsfilen för eth0

För att förändringar som görs på ett NICs inställningar ska vara permanenta så lagrar man inställningarna i en konfigurationsfil.

- 1. Konfigurera eth0 att använda samma inställningar som i föregående uppgift, men se till att inställningarna är permanenta.
- 2. Säkerställ att förändringarna finns kvar efter omstart.

## 4.4 Ändra datornamn

Du ska nu undersöka hur man ändrar datornamnet.

- 1. Verifiera datorns nuvarande namn.
- 2. Ändra datornamnet på Server1 så att det i fortsättningen är satt till server1.[användarnamn].cslab.net samt att ett alias finns om pekar på server1 endast, utan domännamn. Datornamnet ska modifieras genom manuell modifikation av lämplig/lämpliga konfigurationsfil(er).
- 3. Kontrollera att datorns namn är satt till server1 och att du kan pinga server1 samt server1.[användarnamn].cslab.net.

# 5 DHCP

För att underlätta administrationen av datorer i ett nätverk kan man använda en DHCP-server. Du ska nu undersöka hur man hanterar en sådan under Linux.

#### 5.1 DHCP-server

- 1. Konfigurera DHCP-servern enligt inställningarna nedan:
	- Lånetid (standard): 4 timmar
	- Lånetid (maximalt): 8 timmar
	- Nätverk för DHCP-servern ska dela ut adresser: 10.0.0.0
	- Adresser som ska delas ut: 10.0.0.100-10.0.0.200
	- Följande inställningar ska skickas med till DHCP-klienter:
		- Domännamn: [användarnamn].cslab.net
		- Router: 10.0.0.254
		- DNS-uppdateringsmetod: interim
		- Information om tidszon.
- 2. Kontrollera DHCP-serverns funktionalitet.

### 5.2 DHCP-klient

Du ska nu sätta upp en DHCP-klient. Du kan t.ex. använda datorn du installerade med Kickstart. Se till att båda maskinerna finns på Host Only-nätverket. Ibland har VMware en intern DHCP även på HostOnly-nätverket, du kan då testa med ett annat VMnet.

1. Konfigurera klienten så att den använder DHCP. Kontrollera att det fungerar korrekt.

#### 5.3 Statisk tilldelning av IP-adresser med DHCP

Du ska konfigurera DHCP-servern så att den alltid tilldelar samma IP-adress till datorn klient.

- 1. Ta reda på klientdatorns MAC-adress.
- 2. Konfigurera DHCP-servern så att den alltid tilldelar adressen 10.0.0.10 till klienten.
- 3. Stäng av DHCP-servern och se till att den inte startar automatiskt.
- 4. Sätt ett statiskt IP på klienten.

# 6 Nätverkskort - alias

I många sammanhang är det nödvändigt att kunna ha flera IP-adresser på ett och samma nätverkskort. Detta löser man med hjälp av att skapa ett alias till ett fysiskt nätverkskort.

#### 6.1 Temporärt alias

- 1. Skapa ett temporärt alias med ifconfig för nätverkskortet eth0 på server1. Aliaset ska ha 172.16.0.1 som IP samt 255.255.0.0 som nätmask.
- 2. Går det att komma åt 172.16.0.1 från både server och klient?
- 3. Skapa ett alias på klienten så att du kan pinga 172.16.0.1. Skapa aliaset med ifconfig.

#### 6.2 Livslängd på ett temporärt alias

Temporära alias tenderar att inte vara speciellt långvariga i systemet.

- 1. Starta om nätverkstjänsten på servern. Finns ditt alias kvar?
- 2. Starta om server1. Finns ditt alias kvar?
- 3. Problemet med temporära alias är att de inte finns kvar efter en omstart.

## 6.3 Permanenta alias

Du ska nu skapa alias som klarar omstart av datorn.

- 1. Skapa ett permanent alias med samma inställningar som i tidigare uppgift.
- 2. Kontrollera att det går att nå från klienten.
- 3. Verifiera att aliaset överlever en omstart av servern.

# 7 Säkerhetskopiering

Säkerhetskopiering av data är en mycket viktig uppgift. Här ska du titta på två av de vanligaste verktygen för detta, tar och rsync.

### 7.1 tar

- 1. Säkerhetskopiera katalogen /shared med nedanstående uppgifter.
	- (a) Katalog som ska säkerhetskopieras: /shared
	- (b) Rättigheterna på katalogen ska bevaras.
	- (c) Den absoluta sökvägen till katalogen ska bevaras i det tar-arkiv du skapar.
	- (d) Säkerhetskopian ska komprimeras.
	- (e) Namnet på tar-filen ska vara backup\_shared\_[dagens datum].tar.gz.
	- (f) Säkerhetskopian ska sparas i användaren roots hemkatalog.
- 2. Ta hjälp av tar för att verifiera att säkerhetskopian innehåller katalogen /shared och alla dess underkataloger.
- 3. Ta bort katalogen /shared.
- 4. Återställ katalogen /shared med hjälp av säkerhetskopian du skapade ovan.

#### 7.2 rsync

Även i denna uppgiften är det katalogen /shared som ska säkerhetskopieras, denna gången med verktyget rsync.

- 1. Säkerhetskopiera katalogen /shared med nedanstående uppgifter.
	- (a) Katalog som ska säkerhetskopieras: /shared
	- (b) Rättigheterna på katalogen ska bevaras.
- (c) Skapa katalogen /backup och synca dit.
- 2. Verifiera säkerhetskopian.
- 3. Ta bort katalogen /shared.
- 4. Återställ katalogen /shared med hjälp av säkerhetskopian. Kontrollera att alla räittgheter bevaras när du syncar tillbaka filerna.
- 5. Installera paketet openssh-server på din klientdator. Synca över katalogen /shared till klientdatorn via SSH.

# 8 Processhantering

I denna uppgiften ska du bekanta dig med hur du hanterar processer som körs på datorn.

#### 8.1 Lokalisera process-ID och terminera processen

Varje process identifieras av sitt process-ID (pid):

- 1. Använd dig av verktyget ps tillsammans med verktyget grep för att ta reda på vilket pid processen rsyslogd har.
- 2. Använd dig av verktyget kill för att skicka signal 9 till rsyslogd så att processen avslutas. rsyslogd kommer nu startas om automatiskt av systemet.
- 3. Verifiera att processen startats om och att den har nytt pid.

# 9 NFS-exportering

I denna uppgiften ska du använda NFS för att exportera en katalog för klienter på 10.0.0.0 nätverket. Du kommer även montera upp denna katalogen på klienten.

#### 9.1 Exportera en katalog via NFS

- 1. Installera paketen som behövs för att köra en NFS-server.
- 2. Skapa katalogen /export/nfs samt skapa en tom fil i den katalogen.
- 3. Exportera katalogen med nedanstående uppgifter.
	- (a) Alla klienter från 10.0.0.0/8 ska få tillgång till exporteringen.
	- (b) Katalogen ska exporteras med läs- och skrivrättigheter.
	- (c) NFS-operationer ska genomföras synkront.
- 4. Starta NFS-tjänsten.

#### 9.2 Montera NFS-exporteringen med hjälp av mount

Du ska du göra en temporär montering av den utdelade katalogen direkt på server1.

- 1. Installera ev. paket för att få stöd att köra en NFS-klient.
- 2. Skapa katalogen nfs under /mnt och montera in den exporterade katalogen där.
- 3. Kontrollera att filen du skapade i förra uppgiften finns under /mnt/nfs. Avmontera sedan NFS-exporteringen.

### 9.3 Montera NFS-exporteringen med hjälp av fstab

I detta moment ska du montera NFS-exporteringen på klienten. För att monteringen ska vara bestående ska den göras via fstab.

- 1. Konfigurera nätverksinställningarna till 10.0.0.2/8.
- 2. Modifiera fstab och gör nödvändiga inställningar/konfigurationer för att uppfylla följande:
	- (a) Exporteringen ska finnas på servern 10.0.0.1.
	- (b) Sökvägen på NFS-servern är /home/nfs.
	- (c) Katalogen är exporterad med läs- och skrivrättigheter.
	- (d) Katalogen ska monteras under /mnt/nfs.
	- (e) Använd dig av monteringsalternativen soft och bg.
- 3. Tala om för systemet att exporteringen ska monteras. Se man-sidan för mount.
- 4. Verifiera att den exporterade katalogen är korrekt monterad under /mnt/nfs.

# 10 Samba

I denna uppgiften ska du använda dig av Samba för att dela ut kataloger över nätverket. Som server ska server1 användas.

### 10.1 Dela ut en katalog med Samba

Första momentet är att dela ut en katalog.

- 1. Installera nödvändiga paket för att server1 ska kunna agera Samba-server.
- 2. Konfigurera Samba med följande inställningar.
	- (a) Endast klienter från 10.0.0.0-nätverket ska ha tillgång till servern.
	- (b) Arbetsgrupp: Workgroup
	- (c) Beskrivning av servern: Fileserver on network 10.0.0.0
- 3. Skapa katalogen smb under /home och skapa även en tom fil i katalogen.
- 4. Dela ut katalogen med följande egenskaper.
	- (a) Endast användaren smbadmin ska få tillgång till utdelningen. Användaren kommer skapas senare.
- (b) Namn på utdelningen: smbshared
- (c) Katalogen ska delas ut med läs- och skrivrättigheter för smbadmin.
- 5. Verifiera konfigurationsfilen för Samba.

#### 10.2 Användaren smbadmin

En användare vid namn smbadmin ska skapas.

- 1. Skapa användaren smbadmin och ge användaren ett lämpligt lösenord. Se även till att användaren fungerar i Samba.
- 2. Starta om Samba-tjänsten.

### 10.3 Klient till Samba

Som klient ska du använda din Linux-klient.

- 1. Konfigurera klienten på ett lämpligt sätt och installera ev. paket som behövs för att den ska kunna vara Samba-klient.
- 2. Använd dig av det grafiska gränssnittet för att lokalisera Samba-servern.
- 3. Verifiera att du kan skapa och ändra filer i den utdelade katalogen på Samba-servern när du loggat in som smbadmin. Om inte, ta reda på varför och se till att det går.

#### 10.4 Status på Samba-servern

Få fram information om Samba på server1.

1. Använd dig av verktyget smbstatus för ta reda på vilka datorer som för närvarande använder sig av Samba-servern.

### 10.5 Terminalbaserad klient till Samba

Du ska nu använda dig av en terminalbaserad klient för att ansluta till Samba-servern.

- 1. Använd smbclient för att ansluta till utdelningen på Samba-servern.
- 2. Använd kommandot put för att ladda upp en fil på utdelningen.

# 11 Laborationsfrågor

Följande frågor ska besvaras under eller efter laborationen är genomförd. Svaren på frågorna ska tydligt framgå i laborationsrapporten.

- 1. Nämn och förklara minst två fördelar och två nackdelar med att använda NFS respektive Samba? Motivera dina svar.
- 2. Om du sätter upp en servermiljö, skulle du använda statiska adresser eller DHCP? Vilka för- och nackdelar finns med dessa metoder?